По вопросам продаж и поддержки обращайтесь: Волгоград(844)278-03-48; Воронеж(473)204-51-73; Екатеринбург(343)384-55-89; Казань(843)206-01-48; Краснодар(861)203-40-90; Красноярск(391)204-63-61; Москва(495)268-04-70; Нижний Новгород(831)429-08-12; Новосибирск(383)227-86-73; Ростов-на-Дону(863)308-18-15; Самара(846)206-03-16; Санкт-Петербург(812)309-46-40; Саратов(845)249-38-78; Уфа(347)229-48-12 Единый адрес: avt@nt-rt.ru

### www.aviatech.nt-rt.ru

# **ПЛОТНОМЕР "ПЛОТ-3Б-1Р"**

Руководство по эксплуатации

АУТП.414122.019 РЭ

По вопросам продаж и поддержки обращайтесь: Волгоград(844)278-03-48; Воронеж(473)204-51-73; Екатеринбург(343)384-55-89; Казань(843)206-01-48; Краснодар(861)203-40-90; Красноярск(391)204-63-61; Москва(495)268-04-70; Нижний Новгород(831)429-08-12; Новосибирск(383)227-86-73; Ростов-на-Дону(863)308-18-15; Самара(846)206-03-16; Санкт-Петербург(812)309-46-40; Саратов(845)249-38-78; Уфа(347)229-48-12 Единый адрес: avt@nt-rt.ru

# Содержание

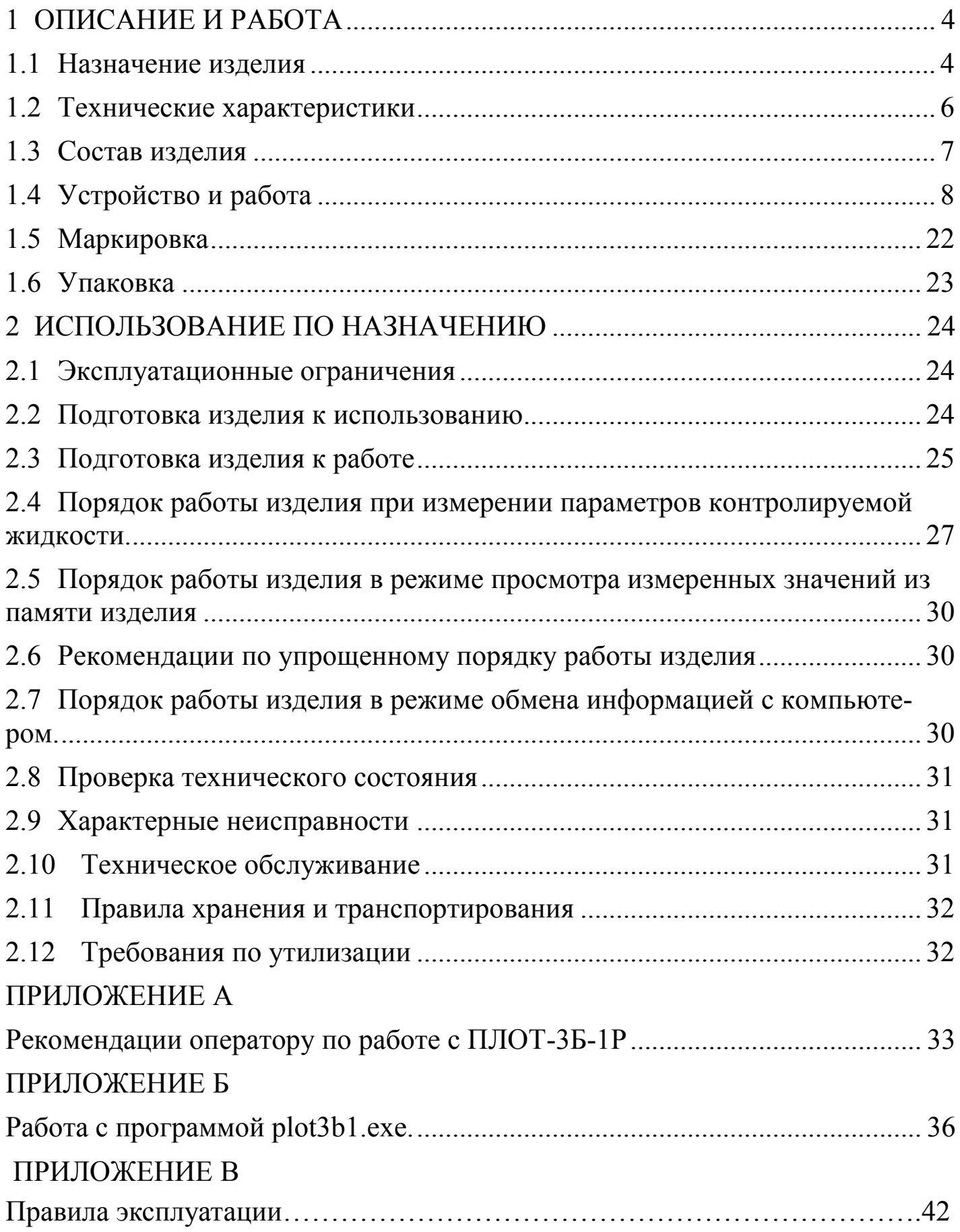

#### ВВЕДЕНИЕ

Настоящее руководство по эксплуатации (далее по тексту - РЭ) предназначено для изучения принципа действия, устройства, правил эксплуатации плотномера ПЛОТ-3Б-1Р АУТП.414122.006 ТУ1 (далее по тексту - изделие).

Технический персонал, обслуживающий изделие, перед началом работы должен обязательно ознакомиться с настоящим РЭ.

**При изучении РЭ необходимо особое внимание обратить на указания, выделенные в тексте жирным шрифтом, а также приведенные в ПРИ-ЛОЖЕНИИ В.**

ВНИМАНИЕ! Ремонт изделия должен осуществлять завод-изготовитель или иная организация, имеющая согласованную техническую документацию, дающую право на проведение таких работ.

Изготовитель оставляет за собой право вносить в конструкцию и схему изделия изменения непринципиального характера без отражения их в РЭ

#### 1 ОПИСАНИЕ И РАБОТА

<span id="page-3-1"></span><span id="page-3-0"></span>1.1 Назначение изделия

1.1.1 Изделие предназначено для измерения плотности вязкости и температуры жидкостей в емкостях для хранения (вертикальные и горизонтальные резервуары, железнодорожные и авто цистерны) методом погружения датчика плотности-температуры в исследуемую жидкость непосредственно через горловину заливного люка емкости оператором. Измерения проводятся в чистых однородных жидкостях с кинематической вязкостью не более 200 мм2/с (200 сСт) в диапазоне температур от минус 40 до плюс 60 С.

Изделие имеет встроенный индикатор, позволяющий визуально считывать измеренные значения плотности (в том числе приведенной к температуре 15°С или 20°С), вязкости и температуры, а также имеет разъем USB для обмена информацией с компьютером.

1.1.2 Область применения – различные типы резервуаров (высотой до 23 м), где требуется измерение плотности, температуры и кинематической вязкости жидкости.

1.1.3 Условия эксплуатации изделия:

1) по защищенности от воздействия окружающей среды исполнение IP54 по ГОСТ 14254-96;

2) по стойкости и прочности к воздействию синусоидальной вибрации по ГОСТ 12997-84 исполнение N3;

3) по стойкости к воздействию температуры и влажности окружающего воздуха по ГОСТ 15150-69 исполнение У1.

Изделие с искробезопасными цепями уровня ia имеет маркировку взрывозащиты " $0$ ExiaIIBT5 X" соответствует ГОСТ Р 51330.0-99, ГОСТ Р 51330.10-99 и может применяться во взрывоопасных зонах (В-I) помещений и наружных установок согласно гл. 7.3 ПУЭ и других директивных документов, регламентирующих применение электрооборудования во взрывоопасных зонах.

Изделие обеспечивает измерение плотности в одном из двух диапазонов в соответствии с таблицей 1.

По абсолютной погрешности измерения плотности изделие имеет три исполнения:

 $\pm$  0,3 кг/м<sup>3</sup> - исполнение «А»;

 $\pm$  0,5 кг/м<sup>3</sup> - исполнение «Б»;

 $\pm$  1,0 кг/м<sup>3</sup> - исполнение «В».

По погрешности измерения вязкости изделие имеет два исполнения:

- вязкость не измеряет – исполнение 0;

-приведенная погрешность  $\pm$  3,0 % – исполнение 2.

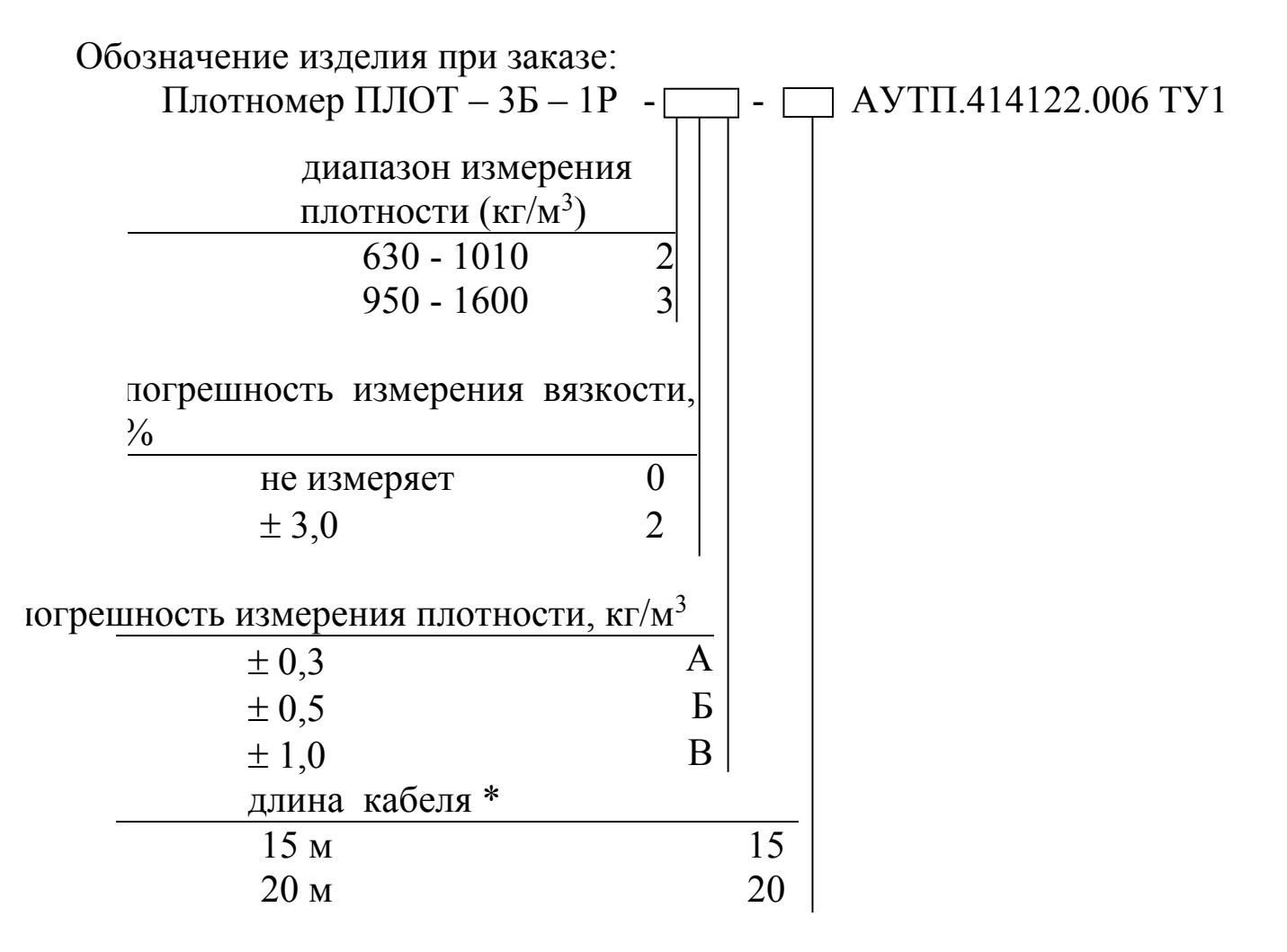

\* - по специальному заказу длина ленточного кабеля может быть от 10 метров до 23 метров.

Пример записи изделия при заказе:

"Плотномер ПЛОТ-3Б-1Р-20Б-15 АУТП.414122.006 ТУ1"

Это означает: плотномер ПЛОТ-3Б-1Р предназначен для измерения плотности и температуры жидкостей в резервуаре, 2 диапазон измерения плотности, вязкость не измеряет (0), погрешность измерения плотности –  $\pm$  0,5 кг/м $^3$  (Б), длина кабеля – 15 м.

<span id="page-5-0"></span>1.2 Технические характеристики

1.2.1 Питание изделия осуществляется от 2-х элементов питания типа LR6 или 2-х Ni-MH (Ni-Cd) аккумуляторов типоразмера АА, установленных внутри ручки устройства перемещения.

Потребляемый изделием ток не превышает 220 мА.

1.2.2 Общий вид и габаритные размеры изделия приведены на рисунке 1.

1.2.3 Масса изделия не более 3,5 кг.

1.2.4 Время готовности к работе не более 20 с.

1.2.5 Контролируемая среда - чистые однородные жидкости: товарная (очищенная) нефть и продукты ее переработки (бензины, дизтоплива различных марок).

Кинематическая вязкость жидкости не должна превышать 200 мм<sup>2</sup>/с (200 сСт).

1.2.6 Диапазоны измерения плотности контролируемой жидкости - в соответствии с таблицей 1.

Таблица 1

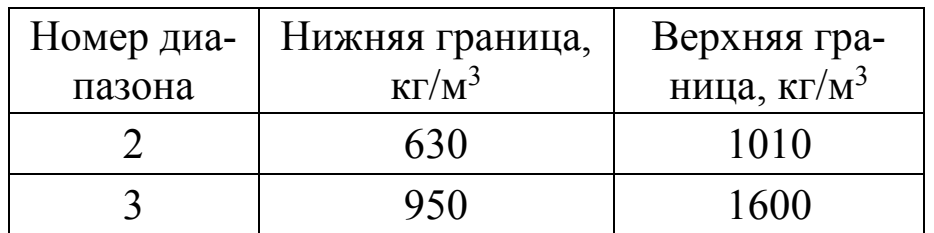

1.2.7 Длина ленточного кабеля:

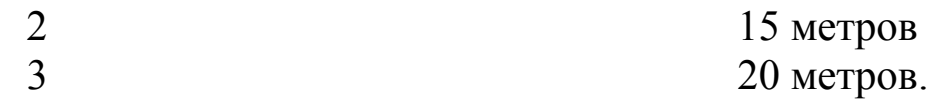

3.1.1 Диапазон измерения температуры контролируемой жидкости от минус 40 до плюс 60 °С.

3.1.2 Рабочий диапазон температур окружающего среды от минус 40 до  $50 \degree C$ .

3.1.3 Диапазон измерения вязкости контролируемой жидкости от 1,5 до 200 мм<sup>2</sup>/с (сСт).

3.1.4 Пределы допускаемой абсолютной погрешности измерения плотности при температуре контролируемой жидкости и окружающей среды в диапазоне от минус 20 до плюс 50°С и вязкости до 100 мм<sup>2</sup>/с (100 сСт) составляют:

 $\pm$  0,3 кг/м<sup>3</sup> - исполнение «А»,

 $\pm$  0,5 кг/м<sup>3</sup> - исполнение «Б»,

 $\pm$  1,0 кг/м<sup>3</sup> - исполнение «В».

Пределы допускаемой абсолютной погрешности измерения плотности в диапазоне температур контролируемой жидкости от минус 40 до минус 20 °С и от плюс 50 до плюс 60 и в диапазоне вязкостей от 100 до 200 мм<sup>2</sup>/с (200 сСт) составляют  $\pm$  1,0 кг/м<sup>3</sup>.

3.1.5 Пределы допускаемой абсолютной погрешности измерения температуры жидкости в рабочих условиях составляют  $\pm$  0,2 °C.

3.1.6 Пределы допускаемой приведенной погрешности измерения кинематической вязкости в рабочем диапазоне температур окружающей среды и в диапазоне температур контролируемой жидкости от минус 40 до 60 °С

составляют:

 $\pm$  3,0 % от верхнего предела (исполнение 2).

3.1.7 Средняя наработка на отказ изделия - не менее 10000 ч.

3.1.8 Средний срок службы изделия - не менее 6 лет.

3.1.9 Межповерочный интервал – 1 год.

<span id="page-6-0"></span>3.2 Состав изделия

3.2.1 В комплект поставки изделия входят документы и изделия, перечисленные в таблице 2.

Таблица 2

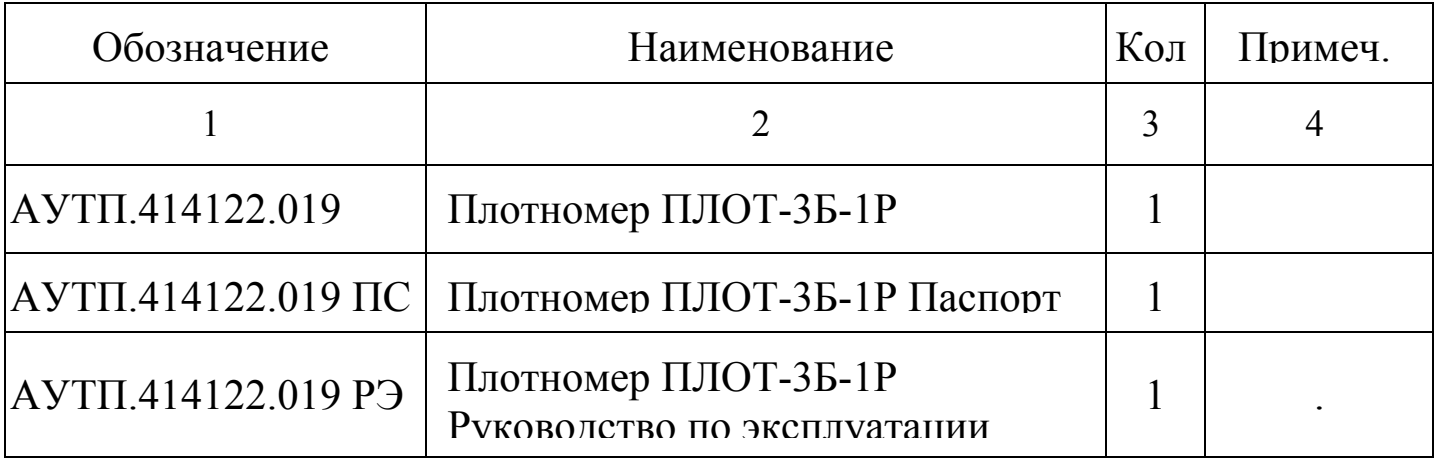

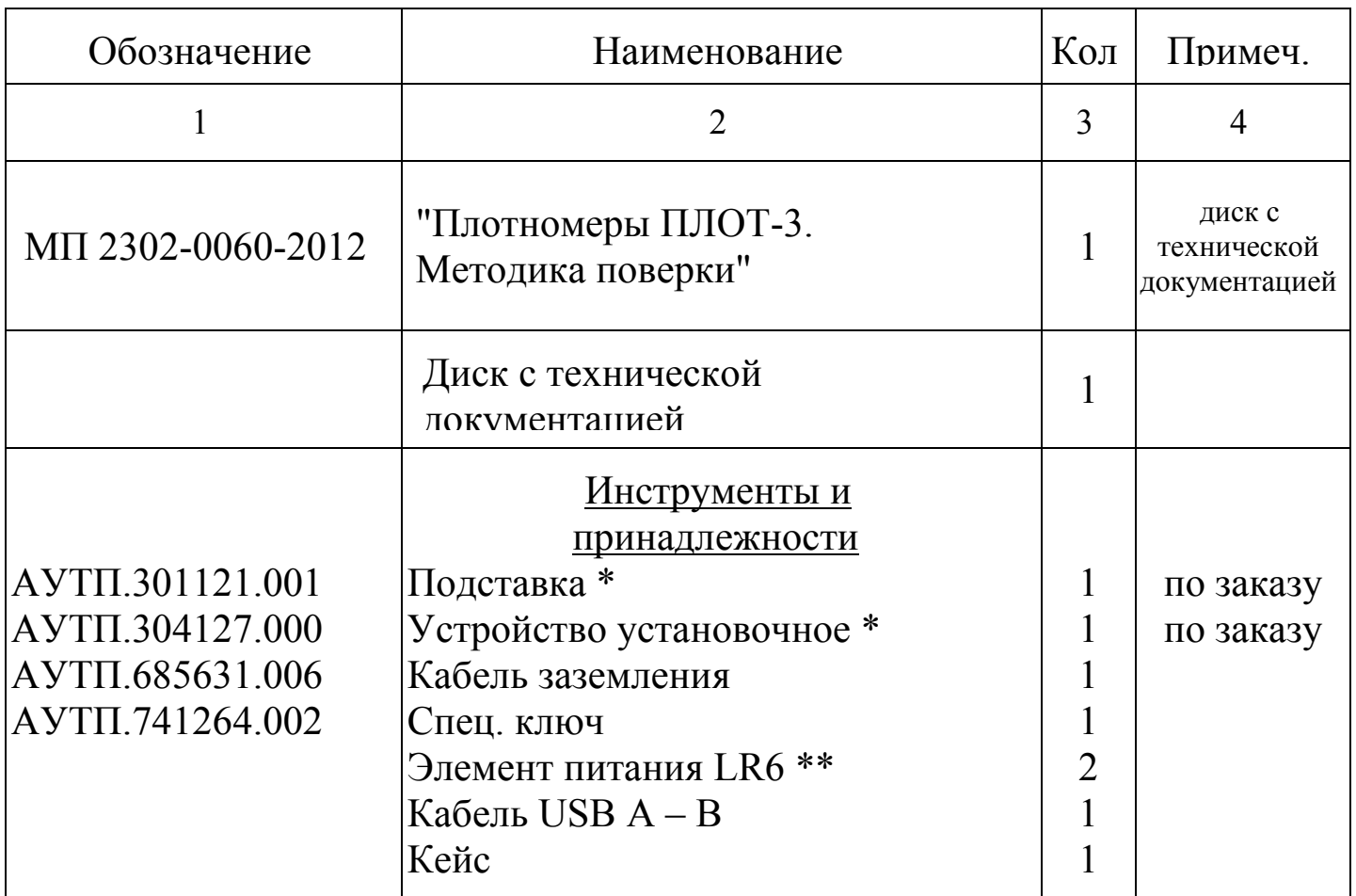

\*- по согласованию с заказчиком изделие комплектуется или подставкой или устройством установочным (по отдельному заказу);

\*\*- по отдельному заказу возможна поставка 4-х аккумуляторов Ni-MH (Ni-Cd) типоразмера АА и зарядное устройство к ним.

<span id="page-7-0"></span>3.3 Устройство и работа

3.3.1 Принцип действия изделия

Принцип действия изделия при измерении плотности и вязкости жидкости - вибрационный, основанный на зависимости частотных характеристик чувствительного элемента датчика плотности ДПТ-Б-2 от плотности и вязкости контролируемой жидкости. При изменении плотности контролируемой жидкости изменяется резонансная частота колебаний чувствительного элемента, а при изменении вязкости - его добротность.

Принцип действия изделия при измерении температуры основан на изменении сопротивления встроенного датчика температуры от температуры контролируемой жидкости.

3.3.2 Устройство составных частей изделия

Внешний вид изделия приведен на рисунке 1.

Изделие содержит следующие основные узлы:

- датчик плотности-температуры ДПТ-Б-2,
- устройство перемещения;
- устройство управления;
- преобразователь электронный.

1.4.2.1 Датчик плотности-температуры ДПТ-Б-2

Основным элементом датчика плотности–температуры ДПТБ-Б-2 (далее по тексту - датчик плотности) является тонкостенный цилиндрический вибратор. Для возбуждения колебаний чувствительного элемента и съема сигнала с него, в датчике плотности установлена плата «Предварительный усилитель». Для измерения температуры жидкости внутри вибратора установлен датчик температуры Pt100.

1.4.2.2 Устройство перемещения

Устройство перемещения предназначено для подъема и опускания датчика плотности в резервуар, приема информации с него для последующей обработки с целью измерения плотности, температуры и вязкости контролируемой жидкости.

С помощью рукоятки, закрепленной сбоку устройства перемещения, производится подъем или опускание датчика плотности, который закреплен на конце ленточного кабеля. Направление вращения ручки указано на корпусе устройства перемещения.

На устройстве перемещения имеется ручка для переноса изделия, фиксатор для предотвращения самопроизвольного разматывания ленты, гнездо для фиксации датчика плотности в нерабочем положении со стопорным винтом.

Ленточный кабель обеспечивает связь с датчиком плотности и представляет собой измерительную ленту с делениями (мм, см, м), которая наматывается на барабан.

С помощью очистителя производится удаление остатков жидкости с ленточного кабеля.

1.4.2.3 Устройство управления

Устройство управления предназначено для реализации всех режимов работы изделия при измерении параметров контролируемой жидкости.

В состав устройства управления входят:

- плата «Контроллер КР-3»;

- жидкокристаллический или светодиодный индикатор;
- пленочная клавиатура TFM-R-1708;

Плата «Контроллер КР-2», используя встроенное программное обеспечение, с помощью клавиатуры и встроенного индикатора реализует интерфейс оператора по управлению работой изделия. Для подключения компьютера имеется разъем USB (рисунок 2).

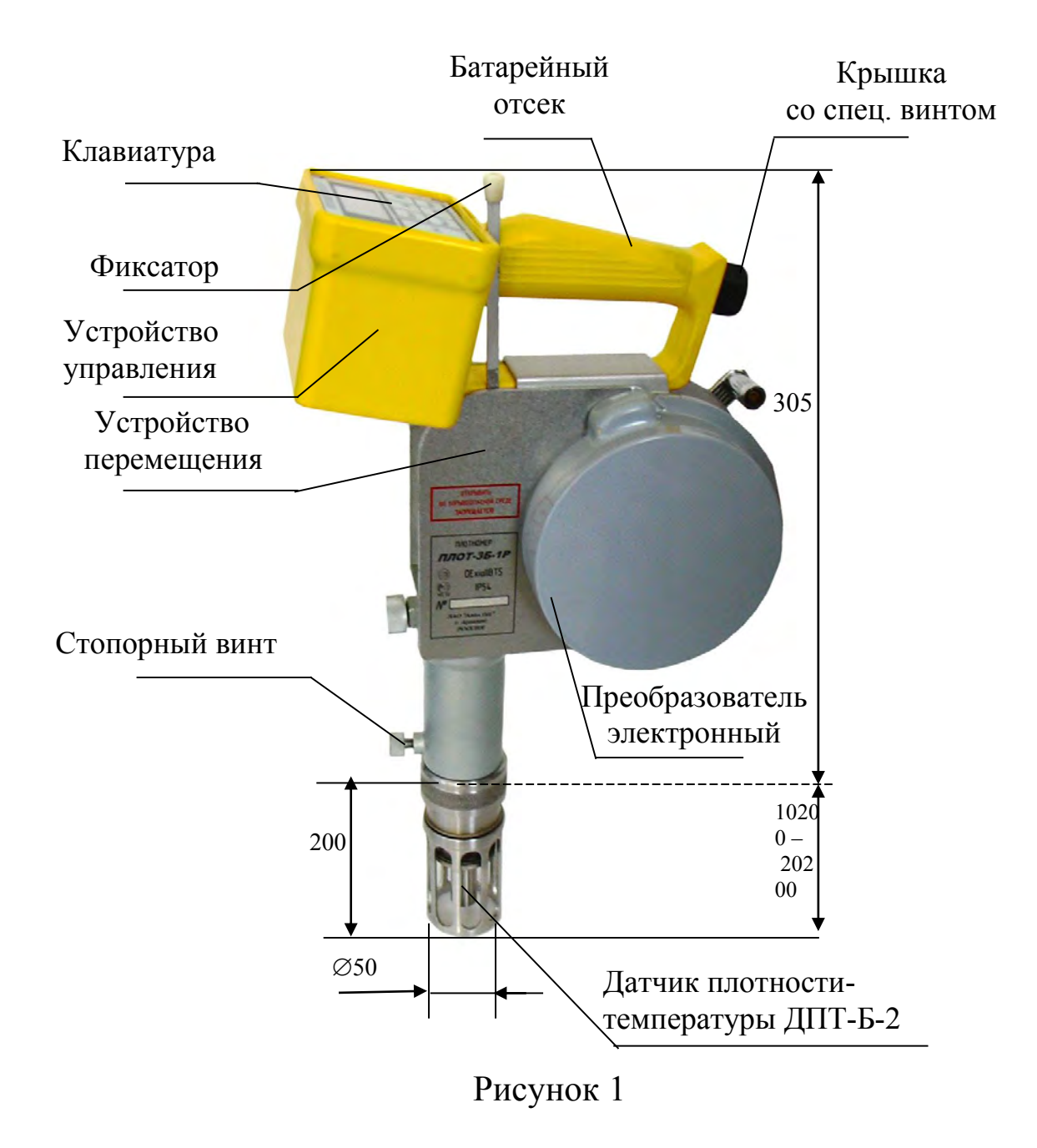

![](_page_10_Picture_1.jpeg)

Рисунок 2

Двухстрочный алфавитно-цифровой индикатор предназначен для визуального отображения текущих значений параметров жидкости, результатов встроенного контроля, а также для отображения степени заряда элементов питания.

Пленочная клавиатура предназначена для включения питания изделия, выбора режимов работы и ввода необходимых данных. Нажатие любой из клавиш сопровождается кратковременным звуковым сигналом.

Назначение кнопок управления.

**ВКЛ** - включение питания;

**СБРОС -** выход в основное меню, выключение изделия из основного меню;

 $\blacktriangle$ ,  $\blacktriangledown$  - изменение численных значений при записи номера резервуара и уровня измерения (верх, сред, низ) контролируемой жидкости;

**ВВОД** - включение (запуск) режима;

**ВЫБОР** - выбор режима работы путем перемещения курсора;

☼ - включение или отключение подсветки.

1.4.2.4 Преобразователь электронный

Преобразователь электронный предназначен для измерения плотности, температуры и вязкости контролируемой жидкости и передачи измеренных значений по запросу платы «Контроллера КР-3».

Преобразователь электронный состоит из двух плат:

- плата «Преобразователь П2»;

- плата «Процессор».

Плата «Преобразователь П2» предназначена для возбуждения колебаний тонкостенной части вибратора и формирования выходного импульсного сигнала по плотности, для преобразования сопротивления датчика температуры в период следования импульсного сигнала по температуре и для передачи сформированных импульсных сигналов на плату «Процессор».

Плата «Процессор» с помощью аппаратных средств и программного обеспечения управляет работой платы «Преобразователь П2» и производит все необходимые вычисления параметров контролируемой жидкости.

3.3.3Режимы работы

Изделие предназначено для работы в одном из следующих режимов:

- режим измерения параметров контролируемой жидкости;
- режим просмотра измеренных значений;
- режим работы под управлением компьютера.

# 3.3.4 Основное меню

Выбор режима работы изделия производится из основного меню.

В основном меню на индикатор выводятся наименования основных режимов работы изделия, приведенные на рисунке 3.

![](_page_12_Figure_9.jpeg)

Рисунок 3

В основном меню выбрать один из режимов работы изделия:

- **Измер**. - предназначен для измерения параметров контролируемой жидкости;

- **Просмотр** – предназначен для просмотра измеренных значений из энергонезависимой памяти (далее по тексту – памяти) изделия;

- **Обмен ЭВМ** – предназначен для обмена информацией с компьютером;

- **ВыклПит** – предназначен для выключения питания изделия.

При нажатии кнопки **ВЫБОР** курсор (мигающий символ) на индикаторе переходит от одного режима к другому по кругу. После выбора режима (установки курсора на нужный режим) нажать кнопку **ВВОД.** Изделие начинает работу в заданном режиме.

3.3.4.1 Описание работы изделия в режиме измерения параметров контролируемой жидкости.

Изделие сразу после включения выводит на индикатор информацию о предприятии - разработчике - изготовителе изделия, проверяет уровень напряжения питания, далее проводит контроль основных узлов, после чего автоматически выходит в режим измерения.

Если датчик плотности находится на воздухе, то на индикаторе отображается одно из следующих сообщений (рисунок 4):

![](_page_13_Picture_2.jpeg)

#### Рисунок 4

Если датчик плотности находится в контролируемой жидкости, то на индикаторе возможно отображение следующей информации (рисунок 5):

![](_page_13_Picture_100.jpeg)

а) нет измеренных значений;

![](_page_13_Picture_101.jpeg)

б) вывод плотности и температуры после включения (показания «плывут»);

![](_page_13_Picture_102.jpeg)

в) вывод плотности и температуры (показания стабильны);

![](_page_13_Picture_103.jpeg)

г) вывод плотности и температуры (показания стабильны).

#### Рисунок 5

Сообщение **Данные не готовы** (см. рисунок 5а) отображается в течение первых 20 с после включения изделия – это время готовности изделия к работе. По истечении 20 с изделие начинает процесс измерения параметров контролируемой жидкости.

Выводимые параметры в верхней строке (см. рисунки 5б, 5в, 5г) обозначают следующее:

- две первые цифры **01** обозначают порядковый номер предстоящего измерения (до 63), который автоматически увеличивается на 1 после записи измеренных значений в архив;

- три следующих символа **R01** обозначают порядковый номер резервуара, который необходимо задать оператору;

- три следующие символа **С98** обозначают марку контролируемой жидкости (С98 - бензин «Супер-98», Пр-95 - бензин «Премиум-95», Р-92 - бензин «Регулятор-92», Дл - дизтопливо летнее, Дз - дизтопливо зимнее, Прч - прочие).

- четыре - пять следующих символов **V= 1** . отображают измеренное (при необходимости измерения вязкости) значение вязкости в сСт.

На нижней строке индикатора отображаются измеренные значения плотности в кг/м<sup>3</sup> и температуры в °С.

В изделии для удобства архивирования предусмотрено два варианта отображения данных по резервуару.

Первый вариант предназначен для проведения измерений на горизонтальных резервуарах (например, АЗС) (см. рисунок 5б, 5в).

Второй вариант предназначен для проведения измерений на вертикальных резервуарах нефтебаз (см. рисунок 5г). В этом варианте, можно выбрать три уровня измерения параметров контролируемой жидкости: верхний уровень, средний и нижний. Этим уровням соответствуют значения: **верх, сред, нижн.**

Перед проведением измерений один из вариантов отображения должен быть записан с помощью компьютера (см. ПРИЛОЖЕНИЕ Б).

*При выпуске из производства записывается второй вариант отображения (для вертикальных резервуаров).*

В процессе измерения, обычно в самом начале измерений, может появляться мигающий символ " " после символа температуры **t** или символа плотности **P.**

Мигающий символ " ≈ " после символа температуры **t** или символа плотности **P** показывает, что показания "плывут" от измерения к измерению (два соседних измеренных значения отличаются более чем на  $0,1$  кг/м<sup>3</sup>, а по температуре более чем на 0,2 <sup>о</sup>С).

Появление в верхней строке индикатора мигающей "звёздочки" (см. рисунок 5в) указывает на то, что измеряемые значения стабильны, т.е. два соседних значения температуры отличаются друг от друга не более чем на 0,2 °С, и плотность при этом меняется не более чем на 0,1 кг/м<sup>3</sup>. После чего начинается запоминание трех следующих друг за другом значений по каждому параметру.

После усреднения трёх последовательно измеренных значений на индикаторе появляется надпись **Сохр**, разрешая оператору производить запись в энергонезависимую память изделия усредненных значений и значение плотности, приведенной к 15 °С (см. рисунок 6). При появлении надписи **Сохр** кратковременно выдается звуковой сигнал длительностью 1-2 с.

![](_page_15_Picture_2.jpeg)

вывод плотности, температуры и приведенного значения плотности; Рисунок 6

Плотность при 15 °С рассчитывается с учетом требований МИ 2632-2001 как по формулам для бензина, так и по формулам для топлива (мазута, дизтоплива, осветительного керосина). Если плотность больше 800 кг/м<sup>3</sup>, приведенное значение рассчитывается как для топлива, иначе - как для бензина.

После появления надписи **Сохр** для сохранения измеренных значений в памяти изделия нажать кнопку **ВВОД,** при этом отображается сообщение, приведенное на рисунке 7а.

![](_page_15_Figure_6.jpeg)

Рисунок 7

Для удобства архивирования перед записью в память изделия необходимо задать номер резервуара, на котором проводятся измерения, марку контролируемой жидкости или уровень, на котором проводятся измерения.

С помощью кнопок ▲, ▼ и **ВЫБОР** задать номер резервуара и уровень измерения контролируемой жидкости.

После чего курсор переместить в позицию **Архив** (см. рисунок 7б).

Для записи измеренных значений параметров контролируемой жидкости в память изделия нажать кнопку **ВВОД.** После сохранения данных изделие перейдет в основное меню (см. рисунок 3).

Для продолжения измерений нажать кнопку **ВВОД.**

Если после появления надписи **Сохр**., не требуется сохранение измеренных значений в памяти изделия, нажать кнопку **СБРОС.** После нажатия кнопки **СБРОС** изделие перейдет в основное меню (см. рисунок 3). Для продолжения измерений нажать кнопку **ВВОД.**

3.3.4.2 Описание работы изделия в режиме просмотра измеренных значений из памяти изделия

В основном меню выбрать режим **Просмотр.** Если изделие находится в режиме измерения, то нажать кнопку **СБРОС**. После нажатия кнопки **СБРОС** изделие перейдет в основное меню (см. рисунок 3). С помощью кнопки **Выбор** переместить курсор на позицию **Просмотр** и нажать кнопку **ВВОД**.

После включения режима **Просмотр** из памяти изделия на индикатор выводится информация об измеренных значениях плотности, температуры и вязкости контролируемой жидкости, начиная с последнего измерения (см. рисунок 8б, 8в). Если измеренных значений не было, то на 1-2с выводится сообщение **Нет данных для просмотра** (см. рисунок 8а) и изделие переходит в основное меню.

|  | mrei i |           | д а н н ы х |  |  |  | 피미카 |  |
|--|--------|-----------|-------------|--|--|--|-----|--|
|  |        | просмотра |             |  |  |  |     |  |

а) вывод сообщения при отсутствии измеренных значений;

![](_page_16_Picture_118.jpeg)

б) вывод плотности, температуры и вязкости 2-го измерения;

| m. |     | т | вI | (el pl | $\infty$ |  |      |  |  |
|----|-----|---|----|--------|----------|--|------|--|--|
|    | 8 6 | 9 |    |        |          |  | an y |  |  |

в) вывод плотности, температуры и вязкости 1-го измерения;

Рисунок 8

После нажатия кнопки ▲ на индикатор из памяти выводится информация о предыдущем измерении. Для просмотра данных в обратном порядке используется кнопка ▼.

Для просмотра значений плотности, приведенной к 15 °С, нажать кнопку **ВЫБОР**.

Для отмены просмотра приведенных значений повторно нажать кнопку **ВЫБОР**.

Для выхода из режима просмотра нажать кнопку **СБРОС**.

После нажатия кнопки **СБРОС** на индикаторе должно появиться меню (см. рисунок 9):

|                   |  |  |  |  |  |  |  | p o c м o т p   O c н Мен ю |
|-------------------|--|--|--|--|--|--|--|-----------------------------|
| $C$ Tepet BOamate |  |  |  |  |  |  |  |                             |

Рисунок 9

- **Просмотр** - предназначен для возврата в режим просмотра;

- **ОснМеню** - предназначен для выхода в основное меню;

- **СтеретьПамять** - предназначен для стирания измеренных значений (очистка памяти).

Перемещение курсора по индикатору от одной «кнопки» к другой (слева направо) происходит после нажатия кнопки **ВЫБОР**. После нажатия оператором кнопки **ВВОД** включается выбранный режим.

Память изделия позволяет сохранять от 1 до 63 измерений. Если память заполнена, то на индикатор выводится сообщение, приведенное на рисунке 10.

![](_page_17_Picture_13.jpeg)

# Рисунок 10

При нажатии кнопки **ВВОД** производится запись под номером 63, при этом 1-е измерение стирается, а измерения со 2-го по 63-е автоматически уменьшают номер на 1. Если стирание недопустимо, нажать кнопку **СБРОС,**  выключить питание изделия, перенести изделие в операторную комнату и подключить к компьютеру. Далее произвести чтение архива, сохранить в базе данных компьютера и очистить память изделия. При отсутствии компьютера произвести чтение архива вручную.

3.3.4.3 Режим обмена информацией с компьютером.

Режим предназначен:

- для установки режима отображения (марка продукта или положения в резервуаре);

- для установки текущих значений даты/времени;

- для передачи архива данных из памяти изделия на компьютер.

Для подключения к компьютеру изделие имеет USB порт (разъем находится на торцевой поверхности преобразователя электронного).

# **Внимание! Подключение по USB производится к выключенному изделию.**

Питание изделия в этом режиме производится от USB порта компьютера.

После подключения изделия с помощью кабеля USB А-В из комплекта поставки, на индикаторе изделия выводится сообщение, приведенное на рисунке 11.

![](_page_18_Picture_10.jpeg)

Рисунок 11

Запустить на компьютере программу обмена информацией **(plot3b1.exe).** Описание работы с программой приведено в ПРИЛОЖЕНИИ Б. При ошибках связи, отсоединить разъем от порта USB изделия, вновь подключить его и повторить попытку.

По завершению работы с программой отсоединить кабель USB от изделия.

3.3.4.4 Режим выключения изделия

Выключение изделия производится выбором пункта меню **ВыклПит** или нажатием кнопки **СБРОС** из основного меню (см. рисунок 5).

В изделии предусмотрено автоматическое выключение, если в течение 15 минут не была нажата ни одна из кнопок.

3.3.4.5 Проверка времени и даты

Если изделие находится в основном меню, то после нажатия кнопки ▼ на нижней строке индикатора кратковременно, на 1-2 с, отображаются текущие

дата и время встроенного календаря (см. рисунок 12), после чего происходит возврат в основное меню.

![](_page_19_Picture_2.jpeg)

# Рисунок 12

Если, например, высвечивается 15/10/0 08:14, то это соответствует времени 8 часов 14 минут 15 октября 2008 г. (после цифр месяца выводится признак високосного года: 2007 году соответствует "3", 2008 – "0", 2009 - "1", 2010 - "2", 2011 - "3", 2012 - "0" и т.д.).

Если выводится недостоверная информация, выполните корректировку календаря с помощью компьютера (см. ПРИЛОЖЕНИЕ Б).

### **Внимание! После каждой замены элементов питания производите установку даты и времени.**

3.3.5 Индикатор степени заряда батареи.

Во всех режимах работы в левом верхнем углу верхней строки индикатора изделия отображается индикатор заряда батареи. Количество затемненных сегментов пропорционально степени заряда элементов питания.

Если используется Ni-МН (Ni-Cd) аккумулятор, то пропадание всех затемненных сегментов соответствует полному разряду аккумулятора. В этом случае необходимо вынуть эти аккумуляторы из изделия и поставить на зарядку, для предотвращения их переразрядки и разрушения

Если используются щелочные элементы питания (LR6), то после пропадания всех затемненных сегментов, изделие может еще некоторое время проработать до их полного разряда.

При полном разряде на индикатор выводится сообщение о разряде элементов питания (см. рисунок 13).

![](_page_19_Picture_12.jpeg)

Рисунок 13

При появлении этого сообщения дальнейшая работа изделия невозможна, нужно заменить элементы питания с соблюдением требований безопасности (п. 2.3.1). **При этом изделие необходимо выключить и только после этого установить батарейки, соблюдая их полярность.**

#### 3.3.6 Встроенный контроль изделия

В изделии реализовано два вида встроенного самоконтроля:

- контроль работоспособности основных узлов;
- допусковый контроль.

3.3.6.1 Контроль работоспособности основных узлов

Изделие после включения питания выводит на индикатор информацию о предприятии разработчике и изготовителе изделия.

В течение этого времени проверяется уровень напряжения питания и проводится контроль работоспособности основных узлов.

Если отказов в контроле работоспособности основных узлов нет, то изделие автоматически переходит в режим измерения параметров контролируемой жидкости.

Если в процессе контроля работоспособности основных узлов будет обнаружен хотя бы один отказ, то дальнейшая работа изделия невозможна. Возможна работа только в режиме просмотра данных. Для выхода в основное меню необходимо нажать кнопку **СБРОС,** а далее **–** в соответствии с п. 1.4.4.2.

При обнаружении отказов в контроле на индикатор выводится сообщение о результатах встроенного контроля в соответствии с таблицей 3.

![](_page_20_Picture_128.jpeg)

Таблица 3

Пример вывода одного из возможных отказов приведен на рисунке 14.

![](_page_21_Figure_1.jpeg)

Рисунок 14

Первая строка сообщения информирует о результатах встроенного контроля изделия, например, **Нет ответа сх. А.**

Во второй строке выводятся сообщения – **Esc** и **ВыклПит.** После нажатия кнопки **ВВОД** программа выключает питание изделия.

Отказ **Нет ответа сх. А** может возникать при недостаточной степени заряда батареи. Поэтому при появлении такого отказа необходимо заменить элементы питания.

3.3.6.2Допусковый контроль

Изделие при работе в режиме измерения параметров контролируемой жидкости постоянно проводит допусковый контроль.

Если отказов при проведении допускового контроля нет, то изделие продолжает процесс измерения параметров контролируемой жидкости.

Если в процессе измерения параметров контролируемой жидкости обнаружен хотя бы один отказ, то на индикатор изделия выводится сообщение об обнаруженном отказе. Отказы допускового контроля могу появиться как в процессе измерения, так и сразу при переходе в режим измерения.

При проведении допускового контроля возможны следующие виды отказов (см. рисунок 15).

![](_page_21_Picture_11.jpeg)

Рисунок 15

Сообщения **Р) вне диапазона** (см. рисунок 15 а) и **Грязный вибратор** (см. рисунок 15 б) могут появиться при нахождении датчика на воздухе.

Если при погружении датчика плотности в контролируемую жидкость на индикаторе продолжает оставаться сообщение **Р) вне диапазона** (см. рисунок 15 а)**,** то это означает что плотность контролируемой жидкости выходит за границы допустимых измеренных значений: больше максимального значения равного 2000 кг/м<sup>3</sup> или меньше минимального значения равного  $500 \text{ K} / \text{m}^3$ .

Если при погружении датчика плотности в контролируемую жидкость на индикаторе остается **Грязный вибратор** (см. рисунок 15 б)**,** то возможно, что вязкость жидкости более 200 сСт или загрязнился вибратор датчика плотности. Сообщение **Грязный вибратор** (см. рисунок 15 б) может появиться при обрыве одной из жил кабеля между датчиком плотности и преобразователем электронным.

3.3.7Обеспечение взрывобезопасности

Взрывобезопасность изделия обеспечивается за счет искробезопасной электрической цепи.

Искробезопасность изделия обеспечивается следующими мерами:

1) цепи, идущие к датчику изделия, являются искробезопасными с уровнем взрывозащиты ia  $(U_0 \le 7.5 B, I_0 \le 1.2 A);$ 

2) в цепи батареи установлен токоограничивающий резистор  $R = 1.0$  Ом;

3) напряжение питания изделия ограничено 7,5 В (после стабилизатора напряжения) дублированным ограничителем напряжения типа SA 5,0;

4) монтаж электрических цепей выполнен в соответствии с требованиями ГОСТ Р 51330.10-99.

#### 3.4Маркировка

<span id="page-22-0"></span>На корпусе изделия нанесен шифр "ПЛОТ-3Б-1Р" номер диапазона измерения плотности и вязкости (при наличии измерения), исполнение по погрешности измерения плотности (А, Б или В), знак утверждения типа, маркировка взрывозащиты "0ЕхiaIIВТ5 X", обозначение температуры окружающей среды «-40°С ≤ ta ≤ 50°С», заводской номер и надпись «ОТКРЫВАТЬ ВО ВЗРЫВООПАСНОЙ СРЕДЕ ЗАПРЕЩАЕТСЯ»

На шильдике около разъема USB нанесена надпись: «ПОДКЛЮЧАТЬ ППЭВМ ВО ВЗРЫВООПАСНОЙ СРЕДЕ ЗАПРЕЩАЕТСЯ!»

#### 3.5Упаковка

<span id="page-23-0"></span>Изделие упаковано в полиэтиленовый пакет и уложено в специальный чемодан-кейс для переноски. Для предотвращения перемещения в кейсе изделие уплотнено листами поролона.

Поставляемая документация, инструменты и принадлежности упакованы в полиэтиленовый пакет и помещены в карман кейса.

#### <span id="page-24-0"></span>4 ИСПОЛЬЗОВАНИЕ ПО

#### НАЗНАЧЕНИЮ

Правила эксплуатации приведены в ПРИЛОЖЕНИИ В, где приведены иллюстрации применения изделия.

<span id="page-24-1"></span>4.1 Эксплуатационные ограничения

Изделие с искробезопасными цепями уровня ia имеет маркировку взрывозащиты " $0$ ExiaIIBT5 X", соответствует ГОСТ Р 51330.0-99, ГОСТ Р 51330.10-99, и может устанавливаться во взрывоопасных зонах (В-I) помещений и наружных установок согласно гл. 7.3 ПУЭ и других директивных документов, регламентирующих применение электрооборудования во взрывоопасных зонах.

К работе с изделием допускаются лица, прошедшие инструктаж по технике безопасности и изучившие эксплуатационную документацию.

<span id="page-24-2"></span>4.2 Подготовка изделия к использованию

4.2.1 Распаковывание

При получении изделия необходимо проверить сохранность упаковки.

4.2.2 Внешний осмотр

Открыть кейс и проверить по АУТП.414122.019 ПС комплектность изделия и наличие технической документации.

Проверить целостность покрытий и окраски, убедиться в отсутствии наружных повреждений. Не допускается наличие трещин, сколов на корпусе изделия.

Проверить наличие маркировки на изделии путем сличения с маркировкой, указанной в АУТП.414122.019 РЭ, соответствие заводского номера изделия заводскому номеру, записанному в паспорте.

#### **ВНИМАНИЕ:**

**1. Оберегайте изделие от падения, механических повреждений и ударов по корпусу!** 

**2. Не допускайте перегибов и иных повреждений, приводящих к разрыву ленточного кабеля.**

4.2.3 Меры безопасности

Бензины, дизтоплива и другие нефтепродукты представляют собой горючие жидкости, их пары с воздухом образуют взрывоопасные смеси.

Предельно-допустимая концентрация (ПДК) и класс опасности нефтепродуктов по степени воздействия на человека составляют: ПДК - 300 мг/м $^3$  , класс опасности - 4.

Предварительные и периодические медицинские осмотры лиц, занятых работами с нефтепродуктами, проводятся согласно положению, действующему на предприятии.

<span id="page-25-0"></span>4.3 Подготовка изделия к работе.

4.3.1 Перед проведением измерений необходимо установить элементы питания для этого:

- ослабить спец. винт;

- повернуть скобу, удерживающую крышку батарейного отсека от самоотвинчивания;

- отвернуть крышку в ручке батарейного отсека;

- вставить в него поочередно два элемента питания, соблюдая полярность: «+» элемента питания внутрь;

- завернуть крышку и закрепить ее скобой с помощью спец. винта.

# **Внимание!**

**1 Установка и замена элементов питания может быть произведена только вне взрывоопасной зоны. При этом изделие необходимо выключить и только после этого установить элементы питания.** 

**2 Соблюдайте полярность при установке элементов питания.**

4.3.2 Перед проведением измерений проверить степень заряда элементов питания. Для этого:

2.3.2.1 Нажать кнопку **Вкл.**

2.3.2.2 После выхода изделия в основное меню убедитесь, что хотя бы 1-2 сегмента индикатора разрядки затемнены.

При необходимости (см. п. 1.4.5) заменить элементы питания.

4.3.3 Установка изделия на резервуаре

Изделие на резервуаре можно устанавливать несколькими способами:

- с устройством установочным АУТП.304127.000 (поставляется по спец. заказу);
- с помощью подставки АУТП.301121.001 (поставляется по спец. заказу).

2.3.3.1 Устройство установочное предназначено для крепления и фиксации изделия в замерных люках разного диаметра, например, ЛЗ-80 или ЛЗ-150, благодаря имеющимся раздвижным пластинам (рисунок 16).

![](_page_26_Picture_2.jpeg)

# Устройство установочное АУТП.304127.000

Рисунок 16

2.3.3.2 Подставка предназначена для установки изделия на замерный люк резервуара ЛЗ-150 (см. рисунок 17) и состоит из:

- трубы (1);
- фланца (2);
- винта стопорного (3);

Перед установкой плотномера на подставку необходимо снять с него устройство установочное. Для этого надо ослабить винт 1 и винт 2 (см. рисунки «а» и «б»), вращая рукоятку по часовой стрелке, раскрутить ленту на 100-150 мм и снять устройство установочное. Вращая рукоятку против часовой стрелки, подтянуть ленту и завернуть винт 2.

![](_page_26_Figure_10.jpeg)

![](_page_26_Picture_12.jpeg)

Рисунок «а» Рисунок «б»

Для сборки подставки необходимо ввернуть трубу (1) во фланец (2), таким образом, чтобы паз (А) в трубе (1) находился напротив паза (Б) во фланце (2) (снизу).

Затем установить плотномер на подставку таким образом, чтобы стопорный винт вошел в паз А на трубе, и опустить плотномер до упора, зафиксировав винтом 3.

![](_page_27_Figure_3.jpeg)

Рисунок 17

<span id="page-27-0"></span>4.4 Порядок работы изделия при измерении параметров контролируемой жидкости.

4.4.1 Для проведения замера необходимо установить рулетку с подставкой на замерный люк, затем вывернуть до упора винт 3 и стопорный винт плотномера. После проведения замеров ленту необходимо полностью подтянуть и завернуть до упора вывернутые винты.

4.4.2 Заземлить изделие при помощи кабеля заземления, входящего в комплект поставки (см. ПРИЛОЖЕНИЕ В).

- вставить штекер в гнездо на корпусе устройства перемещения;

- зажим кабеля подсоединить к замерному люку.

4.4.3 Откинуть рукоятку в рабочее положение и ослабить стопорный винт, удерживающий датчик.

4.4.4 Придерживая рукоятку, нажать кнопку фиксатора

**4.4.5** Вращая рукоятку по часовой стрелке, опустить датчик плотности в контролируемую жидкость на необходимую глубину. После погружения произвести несколько плавных возвратно-поступательных движений датчиком плотности  $(0,1-1,0$  м в зависимости от уровня жидкости) для удаления пузырьков воздуха с чувствительного элемента, а также для лучшего выравнивания температуры датчика плотности и контролируемой жидкости. Отпустите кнопку фиксатора для удержания датчика плотности на заданной глубине. Выдержать паузу до начала измерения от 1 до 2 мин. в зависимости от разницы температуры датчика плотности и контролируемой жидкости.

#### **Внимание!**

**1 Вращайте рукоятку строго по стрелке, нанесенной на корпусе устройства перемещения.** 

**2 Во избежание самопроизвольного опускания датчика плотности при нажатой кнопки фиксатора придерживайте рукоятку устройства перемещения.** 

**3 Во избежание повреждения ленточного кабеля при опускании датчика в люк резервуара не задевайте лентой стенок люка!** 

**4. Для исключения влияния стенок и каких-либо конструкций резервуара на погрешность измерения плотности жидкости расстояние от них до защитной втулки датчика должно быть не менее 40 мм, а расстояние от дна – не менее 50 мм.**

**4.4.6** Для выравнивания температуры датчика плотности и контролируемой жидкости, выдержать паузу до начала измерения от 1 до 2 мин. в зависимости от разницы температуры датчика плотности и контролируемой жидкости.

#### **Во время проведения измерения вибрация и сотрясения датчика не допускаются.**

*Примечание - Если предполагается выполнять измерения на нескольких жидкостях, начинайте измерения на дизельном топливе, а затем на бензине.*

4.4.7 Включить питание изделия, нажав кнопку ВКЛ. Изделие после проведения контроля автоматически переходит в режим измерения параметров контролируемой жидкости.

4.4.8 После появления сообщения Сохр, для сохранения измеренных значений в памяти изделия, нажать кнопку ВВОД, при этом на индикаторе отображается сообщение, приведенное на рисунке 7а.

Курсор устанавливается на первой цифре номера резервуара.

4.4.9 С помощью кнопок ▲, ▼ задать первую цифру номера резервуара.

4.4.10 Нажать кнопку ВЫБОР. Курсор переместится на вторую цифру номера резервуара.

4.4.11 С помощью кнопок **▲**, ▼ задать вторую цифру номера резервуара.

4.4.12 Нажать кнопку ВЫБОР. Курсор переместится в позицию уровня измерения.

4.4.13 С помощью кнопок ▲, ▼ выбрать уровень измерения.

4.4.14 Нажать кнопку ВЫБОР. Курсор переместится в позицию Архив (см. рисунок 7б).

4.4.15 Нажать кнопку ВВОД. При нажатии кнопки ВВОД, произойдет запись измеренных значений в память изделия, и оно автоматически перейдет в основное меню (см. рисунок 3).

4.4.16 Для продолжения измерений нажать кнопку ВВОД.

4.4.17 Если при записи измеренных значений в память изделия не требуется производить запись номера резервуара и уровня измерения параметров контролируемой жидкости, то после появления сообщения Сохр с помощью кнопки Выбор переместить курсор в позицию Архив и нажать кнопку ВВОД. При этом в архив изделия запишется номер резервуара, который отображался на индикаторе изделия перед нажатием кнопки Архив.

Для продолжения измерений нажать кнопку **ВВОД** 

4.4.18 Если при появлении сообщения Сохр., не требуется сохранение измеренных значений в памяти изделия, то нажать кнопку СБРОС.

После нажатия кнопки **СБРОС** изделие перейдет в основное меню (см. рисунок 3).

Для продолжения измерений нажать кнопку **ВВОД.**

4.4.19 Если на индикаторе изделия после включения или в процессе работы постоянно выводятся сообщения, приведенные в таблице 3, то дальнейшая работа изделия невозможна. Данное изделие необходимо отправить на ремонт.

4.4.20 Если на индикаторе изделия после включения или в процессе работы выводится сообщение, приведенное на рисунке 14, то проверить степень заряда батареи и при необходимости заменить элементы питания.

4.4.21 Если на индикаторе изделия после включения или в процессе работы выводятся сообщения, приведенные на рисунке 15, то убедитесь, что датчик находится в контролируемой жидкости, что на нем нет загрязнений.

**4.4.22** При работе в темное время суток используйте подсветку индикатора. Для включения подсветки нажать кнопку ☼. Для выключения подсветки повторно нажать кнопку  $\uparrow$ .

### **Внимание! Не рекомендуется без особой необходимости включать подсветку, т.к. при этом увеличивается ток потребления, что приводит к уменьшению срока работы до замены элементов питания.**

4.4.23 После проведения измерений, вращая рукоятку против часовой стрелки, осторожно поднять из резервуара датчик плотности, зафиксировать его в гнезде стопорным винтом. После стекания с него остатков жидкости снять изделие с подставки, промыть его бензином и просушить.

При загрязнении поверхности чувствительного элемента (вибратора) отложениями рекомендуется провести внеплановое техническое обслуживание изделия в соответствии с п. 2.10.2.

<span id="page-30-0"></span>4.5 Порядок работы изделия в режиме просмотра измеренных значений из памяти изделия

При работе в режиме просмотра измеренных значений руководствуйтесь рекомендациями п.1.4.4.2.

<span id="page-30-1"></span>4.6 Рекомендации по упрощенному порядку работы изделия

В ПРИЛОЖЕНИИ А приведены рекомендации оператору по упрощенному порядку работы изделия.

<span id="page-30-2"></span>4.7 Порядок работы изделия в режиме обмена информацией с компьютером.

При работе в режиме обмена информацией с компьютером руководствуйтесь рекомендациями п.1.4.4.3

<span id="page-31-0"></span>4.8 Проверка технического состояния

Метрологические характеристики изделия периодически проверять в соответствии с методикой поверки.

Поверку производить не реже, чем один раз в год.

<span id="page-31-1"></span>4.9 Характерные неисправности

4.9.1 Если при включении изделия отсутствует индикация и подсветка, то:

- проверить соблюдение полярности установки элементов питания.

- заменить элементы питания.

4.9.2 Если при включении изделия высвечивается сообщение, приведенное на рисунках 13 или 14, то следует заменить элементы питания.

4.9.3 Описание других отказов приведено в п.1.4.6.

<span id="page-31-2"></span>4.10 Техническое обслуживание

4.10.1 Техническое обслуживание проводится с целью обеспечения работоспособности изделия в период эксплуатации, а также после проведения ремонта или хранения на складе.

Виды технического обслуживания: текущее и периодическое.

4.10.2 Текущее обслуживание (еженедельное)

При текущем обслуживании производится:

-проведение внешнего осмотра с целью проверки отсутствия механических повреждений датчика и электронного блока, качества крепежных и сварных соединений.

-проверка чувствительного элемента на наличие загрязнений на внешней и внутренней поверхностях.

При наличии загрязнений необходимо датчик промыть бензином (уайтспиритом). При больших загрязнениях датчика, особенно после работы на дизельном топливе, поместить его в емкость с бензином и оставить на несколько часов до полного удаления загрязнений. При этом на чувствительном элементе должны отсутствовать следы налета.

4.10.3 Периодическое обслуживание проводится один раз в год и заключается в проведении профилактических работ и поверки изделия в соответствии с указаниями, приведенными в методике поверки.

<span id="page-32-0"></span>4.11 Правила хранения и транспортирования

Транспортирование и хранение изделия должно производиться в соответствии с требованиями ГОСТ 15150-69 (условия хранения 3).

## **ВНИМАНИЕ! При длительном хранении (более месяца) элементы питания необходимо извлечь из батарейного отсека для предотвращения растекания электролита из них при превышении срока хранения.**

До введения в эксплуатацию изделие следует хранить на складах в упаковке предприятия-изготовителя при температуре 5...40 C и относительной влажности до 80 % (при температуре 25 °С).

Транспортирование изделия необходимо осуществлять в транспортной упаковке. Условия транспортирования аналогичны условиям хранения. Срок хранения изделия в упаковке в складских помещениях, включая время транспортирования, 3 года.

<span id="page-32-1"></span>4.12 Требования по утилизации

Изделие не содержит экологически опасных материалов, загрязняющих окружающую среду.

При утилизации необходимо произвести разборку изделия для разделения составных частей из разных материалов. Изделия из алюминиевого сплава, латуни и черного металла сдаются в металлолом по отдельности.

# ПРИЛОЖЕНИЕ А

(справочное)

<span id="page-33-0"></span>Рекомендации оператору по работе с ПЛОТ-3Б-1Р

# **1.Проведение измерений.**

<span id="page-33-1"></span>1.1 Опустить датчик плотности в резервуар.

1.2. Включить прибор, нажав кнопку **ВКЛ**

В течение 10 с производится контроль основных узлов изделия, а на индикаторе отображается информация о предприятии разработчике и изготовителе изделия.

1.3. По окончании контроля на индикаторе отображается: информация о номере измерения, номере резервуара, марки топлива, а также измеренная плотность, температура и вязкость контролируемой жидкости.

1.4. После того, как значения по плотности и температуре стали стабильными, выдается звуковой сигнал и на индикаторе в верхней строке отображается значение плотности, приведенное к 15°С:  $\Pi15-836, 1 *Coxp$ 

# **2. Сохранение данных в памяти прибора.**

2.1. Для сохранения информации в памяти прибора данные по плотности и температуре должны «застабилизироваться» (см. п.1.3).

2.2. Нажать | ввод | - курсор перемещается в позицию для ввода номера резервуара: █01R00 С98 Архив  $P= 919.8 + 24.1$ **ВВОД**

2.3 Ввод служебной информации (номер резервуара и вид топлива)

2.3.1 Для ввода номера резервуара нажать  $\vert \mathbf{v} \vert$  для уменьшения цифры на ▼

1, для увеличения на 1 -

для перехода к вводу следующей цифры **2.3.2 Нажать** выбор

▲

█01R01 С98 Архив  $\overline{P}$ = 919.8 t= 24.1

 $\overline{P}$ = 831.7 t= 20. $\overline{1}$ 

2.3.3 Повторить п. 2.3.1.

![](_page_34_Picture_114.jpeg)

# **3. Просмотр архивных значений**

![](_page_35_Picture_156.jpeg)

#### ПРИЛОЖЕНИЕ Б

#### (обязательное)

#### Работа с программой plot3b1.exe.

<span id="page-36-1"></span><span id="page-36-0"></span>1 Установка программы

Для установки программы plot3b1ru.exe необходимо запустить файл установки plot3b-1ru.exe и следовать указаниям инсталлятора. По умолчанию программа ставится в директорию Program Files\Авиатех\ПЛОТ-3Б-1-USB системного диска.

1.1 Установка драйвера

При первом подключении плотномера к компьютеру через USB-кабель система выводит сообщение об обнаружении неизвестного устройства. Для функционирования программы необходимо установить драйвер плотномера. В появившемся окне «Мастер нового оборудования» нужно выбрать пункт «Нет, не в этот раз» рисунок Б.1 и нажать кнопку «Далее».

![](_page_36_Picture_8.jpeg)

# Рисунок Б.1

В следующем окне выбрать пункт установки из указанного места (рисунок Б.2).

![](_page_36_Picture_11.jpeg)

Рисунок Б.2

В окне параметров поиска для установки необходимо указать путь, куда была установлена программа по умолчанию 3Б-1-USB\Driver, и нажать кнопку «Далее».

![](_page_37_Picture_30.jpeg)

Рисунок Б.3

Выбрать драйвер для плотномера ПЛОТ-3Б-1 и нажать «Далее» (рисунок Б.4).

![](_page_37_Picture_31.jpeg)

Рисунок Б.4

После завершения установки появится окно (рисунок Б.5).

![](_page_38_Picture_2.jpeg)

# Рисунок Б5

Если возникнут проблемы при установке драйвера, обратитесь к своему системному администратору.

1.2 Запуск

Нажмите кнопку «Пуск -> Все программы -> ПЛОТ-3Б-1 -> plot3b1».

После запуска программы появляется основное окно программы (рисунок Б.6).

![](_page_38_Picture_50.jpeg)

1.3 Описание Основного окна программы.

В верхней части окна находится полоса главного меню, ниже нее инструментальная панель, содержащая быстрые кнопки, дублирующие команды меню.

Под инструментальной панелью находится панель считанной из плотномера служебной информации. На ней отображается количество записанных страниц, текущая дата, установленная в плотномере, режим отображения информации (1 – вид топлива, 2 – положение в резервуаре), версия ПО, прошитая в плотномере.

1.4 Полоса Главного меню

1.4.1 Раздел меню Плотномер.

**При работе в этом разделе происходит обмен данными между плотномером и компьютером, при USB-соединении питание плотномера должно быть выключенным!**

Раздел состоит из команд:

Чтение данных из ПЛОТ-3Б-1, Установка даты и времени, Очистка памяти плотномера, Чтение времени и даты ПЛОТ-3Б-1, Задание режима. Печать

1.4.1.1 Чтение данных из ПЛОТ-3Б-1.

После нажатия кнопки начинается считывание данных из плотномера, а также служебной информации о дате, установленной в плотномере, режиме отображения данных и номере версии ПО, прошитой в плотномере (рисунок Б7).

![](_page_39_Picture_81.jpeg)

Рисунок Б.7

После окончания считывания, данные из плотномера, отображаются в окне программы и записываются в конец базы данных программы (отдельная строка содержит одну запись из плотномера) (рисунок Б8).

Примечание. При повторном чтении данных из плотномера повторяется и запись в базу данных.

| Плотномер База данных Настройка<br>$\triangleright$ 0 $\triangleright$ 10 $\triangleright$ 3<br>Время: 22:02<br>Режим: 1<br>Количество записей в плотномере: 3<br>Номер плотномера:<br>Дата 20.08.2011<br>Номер версии: 341<br>Топливо<br>Пл.,кг/м3<br>Тем.,оС<br>V.cCT<br>Пл.15(20), кг/м3<br>N <sup>2</sup> crp.<br>№ резервуара<br>Дата<br>Время<br>C98<br>813.9<br>817.9<br>01<br>21:79<br>20.08.2011<br>20.6<br>01.0<br>1<br>$\overline{c}$<br>C98<br>20.7<br>817.8<br>01<br>22:01<br>20.08.2011<br>813.8<br>01.0<br>3<br>01<br>C98<br>22:01<br>20.08.2011<br>813.8<br>20.9<br>01.0<br>818.0 | Программа для работы с плотномером ПЛОТ-3Б-1 v2.0 |  |  |  | $ \Box$ $\times$ |
|----------------------------------------------------------------------------------------------------|---------------------------------------------------|--|--|--|------------------|
|                                                                                                    |                                                   |  |  |  |                  |
|                                                                                                    |                                                   |  |  |  |                  |
|                                                                                                    |                                                   |  |  |  |                  |
|                                                                                                    |                                                   |  |  |  |                  |
|                                                                                                    |                                                   |  |  |  |                  |
|                                                                                                    |                                                   |  |  |  |                  |
|                                                                                                    |                                                   |  |  |  |                  |
|                                                                                                    |                                                   |  |  |  |                  |
|                                                                                                    |                                                   |  |  |  |                  |
|                                                                                                    |                                                   |  |  |  |                  |
|                                                                                                    |                                                   |  |  |  |                  |
|                                                                                                    |                                                   |  |  |  |                  |
|                                                                                                    |                                                   |  |  |  |                  |

Рисунок Б.8

1.4.1.2 Установка даты и времени. При нажатии на данную кнопку в плотномере записывается системное время из компьютера.

#### **При отключении батарейного питания время не сохраняется.**

1.4.1.3 Очистка памяти плотномера. Стирает все данные, записанные в плотномере.

1.4.1.4 Задание режима. В плотномере имеются два режима отображения: режим 1-вид топлива, 2- положение в резервуаре. Номер режима отображается на панели служебной информации.

#### **Перед сменой режима отображения очистите память плотномера!**

1.4.1.5 Чтение времени и даты ПЛОТ-3Б-1. Читает дату и время из памяти плотномера и отображает их на панели служебной информации.

1.4.1.6 Печать. Отображает стандартную форму вывода на печать, содержащую данные, считанные с плотномера.

На экране появляется отчет, изображенный на рисунке Б9. Выбрать кнопку «Печать». Данные будут распечатаны на принтере, установленном по умолчанию на данном компьютере.

![](_page_41_Picture_1.jpeg)

Рисунок Б.9

1.4.2 Раздел меню База данных

При выборе данного раздела меню на экране отображается вся информация, записанная в базе данных (рисунок Б.10).

![](_page_41_Picture_51.jpeg)

# Рисунок Б10

При этом можно произвести фильтрацию данных по дате, времени и номеру резервуара. Для этого необходимо выбрать признак фильтрации, задать данные по этому признаку и нажать кнопку «Обновить»

Данные можно вывести на печать. Для этого нажать кнопку «Отчет» на панели База данных. На экране появляется отчет, изображенный на

рисунке Б.11. Выбрать кнопку «Печать». Данные будут распечатаны на принтере, установленном по умолчанию на данном компьютере.

Если данные не нужны, их можно удалить из базы данных, выбрав кнопку «Удалить».

|                |                |            | Отчет из базы данных программы от       |               |                       |                 |         |            | 22.12.201 11:03:48             |
|----------------|----------------|------------|-----------------------------------------|---------------|-----------------------|-----------------|---------|------------|--------------------------------|
| No             | Prorepayap     | No. Floor. | Tunn/Llug                               | <b>Bowset</b> | <b>Hara</b>           | $\frac{\pi}{4}$ |         |            | T. oC. V. cCt (1615(A)), +1/x3 |
| $\mathbf{1}$   | 27             |            | $\underline{\Pi}\underline{\mathrm{s}}$ |               | 20:55:00 20:01.2010   | 7369            | $-63.9$ | 07.2       | 654.3                          |
|                | 12             |            | P92                                     | 8:24 00       |                       | 9.108           | 172     | $115$ $11$ | 836.4                          |
| a<br>d         | 10             |            | <b>n</b> 95                             | 8.26.00       |                       | 804.6           | 17.1    | 111.1      | 606.0                          |
| 4              | Ħ              |            | 098                                     |               | 15100 21012010        | 030.6           | 21.8    | 02.4       | <b>B434</b>                    |
| 'n.            | $27\,$         |            | $110 -$                                 |               | 21.65.111 21.111.2010 | 735.9           | 63.9    | 17.2       | 654.3                          |
| à              | 12             |            | 992                                     | 874(1)        |                       | 804.9           | 17.2    | 01.0       | <b>BUS 4</b>                   |
| 3              | 111            |            | nes                                     | 8:26:00       |                       | 804.5           | 17.1    | 01.0       | BOE D                          |
| Ą              | 11             |            | C98                                     |               | 1:51:00 21:01:2010    | 838.6           | 21.0    | 72.4       | 043.4                          |
| ٦              | 19             |            | <b>NBS</b>                              |               | 14:13 00 05:06:2010   | 737.2           | -639    | 05.9       | 654.6                          |
| 2              | D1             |            | C58                                     | 21.61.00      |                       | 839.2           | 214     | 02.5       | 843.7                          |
| $\mathbf{1}$   | 19             |            | 195                                     |               | 14:13:00 05:06:2010   | 7372            | $-53.9$ | 16.9       | 664.6                          |
| z              | UT             |            | US                                      | 21 51 UU      |                       | 039.2           | 21.4    | 32.5       | 843.7                          |
| ñ.             | U1             |            | 098                                     |               | 20:19:00 09:06:2010   | 839 4           | 210     |            | 843.7                          |
| ž              | υt             |            | C.98                                    |               | 20.19.00 09.05.2010   | 839.4           | 212     |            | 8437                           |
| o              | 0f.            |            | 099                                     |               | 20:19:00 09:05:2010   | 839.4           | 21.2    |            | 643.7                          |
| 4              | .nr            |            | C98                                     |               | 21:01:00 09:05.2010   | 839.4           | 21.2    |            | 843.7                          |
| $\mathbf{1}$   | Ū1             |            | C58                                     |               |                       | 6989            | 20.9    |            | 704.4                          |
| 2              | DV.            |            | C98                                     |               |                       | 6989            | 20.9    |            | 704.4                          |
| h              | 01             |            | C38                                     |               | 21:13:00 31:05:2010   | 8394            | 21.1    |            | 849.7                          |
| y              | 01             |            | 098                                     |               | 21 14 (8) 31 05 2010  | 039.4           | 21.7    |            | 8437                           |
| а              | $\overline{u}$ |            | C98                                     |               | 21:14:00 31:05:2010   | 639.4           | 21.7    |            | <b>B437</b>                    |
| Ï              | ΠY             |            | <b>HBJ</b>                              |               | 24.01.2010            | 690.6           | 213     |            | 698.5                          |
| 2              | U2             |            | 1100                                    |               | 24:01.2010            | 590.6           | 21.2    |            | 696.4                          |
| а              | 03             |            | 1480                                    |               | 24 01 2010            | 690.6           | 21.2    |            | 696.4                          |
| $\overline{A}$ | 04             |            | HBO                                     |               | 24 01 2010            | 690.6           | 20.9    |            | 695.1                          |
| š              | 05             |            | HB <sub>0</sub>                         |               | 24.01.2010            | 690.6           | 21.1    |            | 655.3                          |
| 6              | ū6             |            | HIGU                                    |               | 24.01.2010            | 690.5           | 212     |            | <b>M63</b>                     |
| 7              | 07             |            | 74907                                   |               | 24 01 2010            | 690.5           | 21.2    |            | 696.3                          |
| 'n             | Ħ              |            | C.98                                    |               | 24:01.2010            | 690.6           | 21.1    |            | 698.3                          |
| ą              | $_{22}$        |            | 1180                                    |               | 24 01 2010            | 690.6           | 211     |            | 699.3                          |
| 10             | 33             |            | HB0                                     |               | 24.01.2010            | 690.3           | 21.1    |            | 696.0                          |
| $11\,$         | aa.            |            | $\overline{\mu}$                        |               | 24 01 2010            | 690.7           | 211     |            | 696.4                          |
| Ŧ              | ūt             | 547567     | C98                                     | 1:01:00       |                       | 7830            | 21.7    | D1 0       | 788.8                          |

Рисунок Б11

# 1.4.3 Раздел меню Настройка

При выборе данного раздела меню на экране отображается окно настройки программы (рисунок Б12).

![](_page_42_Picture_55.jpeg)

Рисунок Б12

Если поставить «галочку», то перед чтением данных с плотномера будет выводиться дополнительное окно с предложением ввести номер плотномера.

1.5 Завершение работы с программой.

Для завершения работы с программой закрыть программу, отсоединить кабель USB.

### ПРИЛОЖЕНИЕ В

# **Правила эксплуатации плотномера ПЛОТ-3Б-1Р**

#### **1. Подготовка к проведению измерений**

Перед проведением измерений необходимо проверить степень заряда элементов питания.

*Внимание! Установка и замена элементов питания должна производиться только вне взрывоопасной зоны.* 

![](_page_43_Picture_6.jpeg)

![](_page_43_Picture_7.jpeg)

# **2. Установка плотномера на резервуаре**

Для установки плотномера ПЛОТ-3Б-1Р на резервуаре изделие комплектуется устройством установочным или подставкой. Подставка позволяют оператору проводить измерения в более комфортных условиях.

![](_page_43_Picture_10.jpeg)

«Устройство установочное» «Подставка»

При использовании подставки, плотномер необходимо зафиксировать на ней при помощи стопорного винта и установить на открытом замерном люке резервуара.

![](_page_44_Picture_1.jpeg)

Заземление плотномера производить при помощи кабеля заземления, входящего в комплект поставки:

- вставить штекер в гнездо на корпусе устройства перемещения;
- зажим кабеля подсоединить к замерному люку.

![](_page_44_Picture_5.jpeg)

#### **3. Проведение измерений**

Откинуть рукоятку в рабочее положение. Ослабить стопорный винт на корпусе рулетки. Придерживая рукоятку, нажать кнопку фиксатора. Вращая рукоятку по часовой стрелке, опустить датчик плотности в жидкость на необходимую глубину. После погружения произвести несколько плавных возвратно-поступательных движений датчиком плотности (0,1 – 1,0 м в зависимости от уровня жидкости) для удаления пузырьков воздуха с чувствитель-

ного элемента, а также для лучшего выравнивания температуры датчика плотности и контролируемой жидкости.

*Отпустите кнопку фиксатора* для удержания датчика плотности на заданной глубине. Выдержать паузу до начала измерения от 1 до 2 мин. в зависимости от разницы температуры датчика плотности и контролируемой жидкости.

*Внимание! Вращать рукоятку строго по стрелке, нанесенной на корпусе устройства перемещения.* 

![](_page_45_Picture_4.jpeg)

Во избежание повреждения ленточного каделика опускании дат*чика не задевайте стенок люка!* 

После проведения измерений, вращая рукоятку против часовой стрелки, осторожно поднять из резервуара датчик плотности.

![](_page_45_Picture_7.jpeg)

Для исключения самопроизвольного раскручивания ленточного кабеля завернуть стопорный винт на корпусе рулетки. Отсоединить заземление. Снять подставку с плотномером с люка. Далее провести обработку данных в соответствии с руководством по эксплуатации.

![](_page_46_Picture_94.jpeg)

#### Лист регистрации изменений

По вопросам продаж и поддержки обращайтесь:

Волгоград(844)278-03-48; Воронеж(473)204-51-73; Екатеринбург(343)384-55-89; Казань(843)206-01-48; Краснодар(861)203-40-90; Красноярск(391)204-63-61; Москва(495)268-04-70; Нижний Новгород(831)429-08-12; Новосибирск(383)227-86-73; Ростов-на-Дону(863)308-18-15; Самара(846)206-03-16; Санкт-Петербург(812)309-46-40; Саратов(845)249-38-78; Уфа(347)229-48-12 Единый адрес: avt@nt-rt.ru